# **Курсовий проект**

з навчальної дисципліни «Надійність, діагностика та експлуатація комп'ютерних систем та мереж».

> Студента IV курсу, спеціальності 5.05010201 групи КМП-13-1/9 Джигірєя МиколиДмитровича

# **ТЕМА КУРСОВОГО ПРОЕКТУ**

• Проектування багатоканальної телекомунікаційної мережі в м. Кривий Ріг в середовищі NET CRACKER.

# **ТЕХНІЧНЕ ЗАВДАННЯ**

Спроектувати місто, яке містить 20 будинків. В кожному будинку по 10 кімнат. Задати трафік з профілем LAN peer-to-peer traffic міжвсіма робочими станціями. І клієнт-серверний трафік з профілем HTTP server. Small interLAN traffic міжвсіма робочими станціями. І клієнт-серверний трафік з профілем SMALL OFFICE DATABASE SERVER від кожної робочої станції до сервера. При проектуванні використовувати провідні, та безпровіднімережі.

#### **ВСТУП**

Комп'ютерні мережі є логічним результатом еволюції двох найважливіших науково-технічних галузей сучасної цивілізації комп'ютерних і телекомунікаційних технологій. З одного боку, мережі являють собою окремий випадок розподілених обчислювальних систем, в яких група комп'ютерів узгоджено виконує набір взаємопов'язаних завдань, обмінюючись даними в автоматичному режимі. З іншого боку, комп'ютернімережіможуть розглядатися як засіб передачі інформації на великі відстані, для чого в них застосовуютьсяметоди кодування імультиплексування даних, що розвитку в різних телекомунікаційних системах.

 Кінець 90-х рр. минулого століття виявив явного лідера серед технологій локальних мереж - сімейство ETHERNET, до якого увійшли класична технологія Ethernet 10 Мбіт / с, а також Fast Ethernet 100 Мбіт / с і Gigabit Ethernet 1000 Мбіт / с. Прості алгоритми роботи визначили низьку вартість обладнання ETHERNET. Широкий діапазон ієрархії швидкостей дозволяє раціонально будувати локальнумережу, застосовуючи ту технологію сімейства, яка найбільшою мірою відповідає завданням підприємства і потребамкористувачів. Важливо також, що всі технології Ethernet дуже близькі один до одного за принципами роботи, що спрощує обслуговування і інтеграцію цихмереж.

#### 1 **ПОСТАНОВКА ЗАДАЧІ**

 Завдання курсового проекту полягає в створенні та дослідженні багаторівневої ієрархічної комп'ютерної мережі: «Проектування багатоканальної телекомунікаційної мережі м. Кривий Ріг»

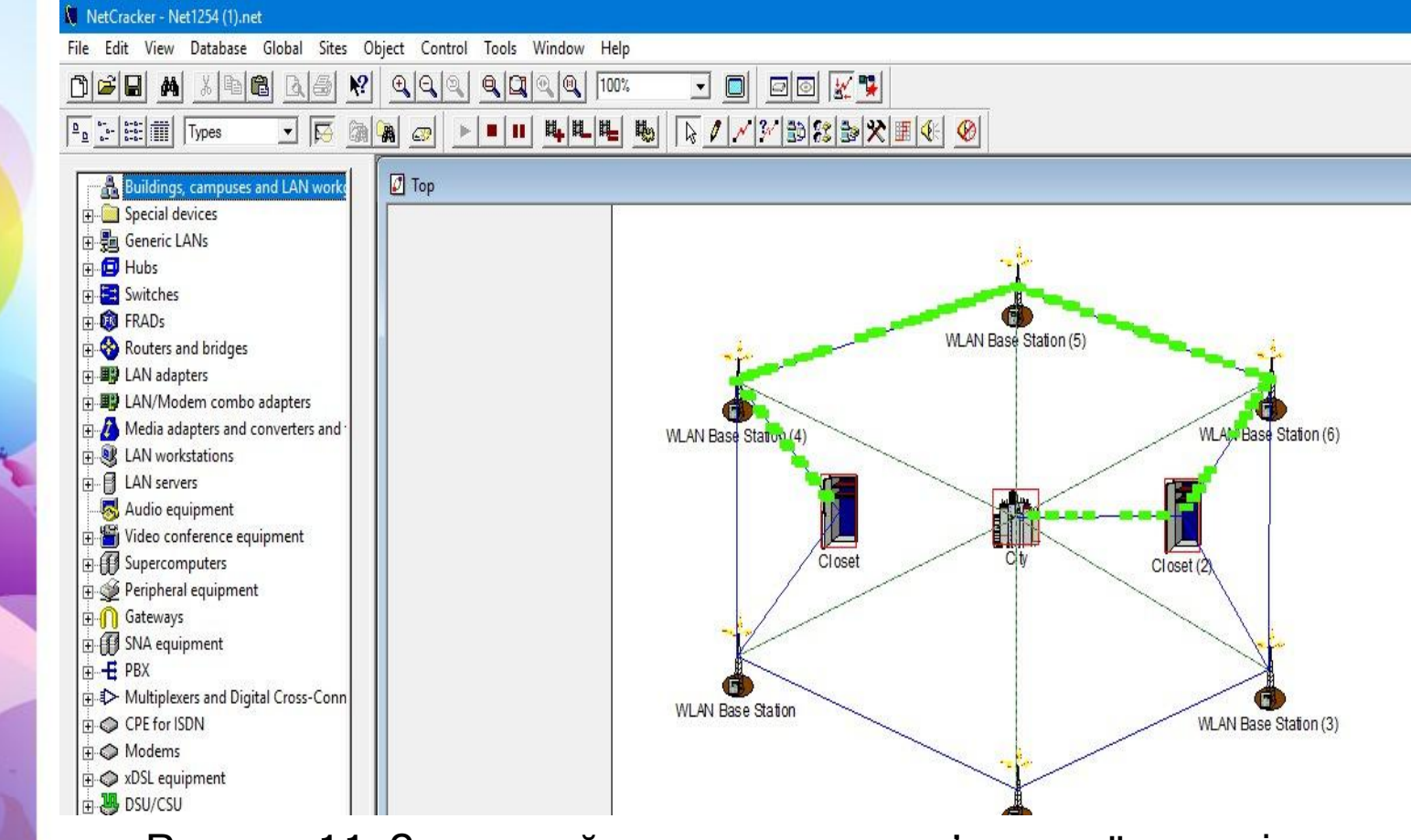

Рисунок 1.1 - Загальний вид проекту комп'ютерної мережі

#### 1 **ПОСТАНОВКА ЗАДАЧІ**

Перед початком виконання курсової роботи, були зазначені початкові дані, а саме: повинно бути 1-немісто та 20 будівель, в 1 будівлі - 10 кімнат, а у кімнаті 3 ПК. В підсумку-це 600 ПК з'єднаних між собою трафіком з профілем «LAN peer-to-peer traffic»; Перший клієнтсерверний трафік з профілем «HTTP client server» від кожної робочої станції до сервера; другий клієнт-серверний трафік з профілем «Small office database client server» від кожної робочої станції до сервера.

 Домогтися передачі даних за допомогою технології «Wi-Max»

#### 2 **АНАЛІЗ ВХІДНИХ ДАНИХ**

 При конструюванні приладів повинні бути враховані такі параметри як: висока надійність роботи, забезпечення відповідної точності вимірювання, простота у використанні, забезпечення настроювання пристрою відповідно до діапазону та умов вимірювання, забезпечення стабільної роботи пристрою та нечутливість до зміни параметрів середовища.

 Під час вибору приладу керуються перш за все здатністю пристрою забезпечувати надійність його роботи. Також береться до уваги продуктивність приладу.

 Для проектуваннямережі пропонується використовувати 600 персональних комп'ютерів, 4 сервери, 220 комутаторів, 2 роутери, 6 базових станцій (зможливістю роздавати трафік микрохвилями на частоті 1-38 МГц) та безпровідні точки доступу «ETHERNET».

#### 2 **АНАЛІЗ ВХІДНИХ ДАНИХ**

 Аналізуючи вхідні даніможна дійти висновку, що запропонована комп'ютернамережамає складну архітектури, що дозволить намнадійно її спроектувати. Так як вибір обладнання виконується розробникомпроекту, то в якості робочих станцій вибираємо фірму «ASUS CM6431-UA004D», сервер – «IMPRESSION 1C SERVER NETNAVIGATOR E 0113» та роутери «TP-LINK TL-WR1043ND» обґрунтування їх вибору буде наведено в розділі 4.

 Що стосується використання запропонованої технології, то в нашому випадку – це «повнозв'язна топологія», що також впливає на надійність проектування та використання в процесі роботи мережі.

 Такимчином, роблячи аналіз вхідних даних, можна сказати, щомережа, яка буде розглядатись повинна відповідати стандарту побудови «WiMAX» тамати досить складну конструкцію, оскільки використовується досить складна у побудові технологія («WiMAX») та середа передачі вита пара та радіохвилі.

#### Опис фізичної структури комп'ютерної мережі

 Для проектування багаторівневої ієрархічної комп'ютерної мережі «Багатоканальна телекомунікаційнамережа вм. Кривий Ріг» ми користувалися програмою NETCRACKER PROFESSIONAL. З її допомогою можуть бути вирішені наступні завдання: визначення продуктивностімережі при заданих топології і робочому навантаженні; аналіз залежності пропускної здатності при зміні робочого навантаження намережу; аналіз залежності пропускної здатностімережі при зміні її топології.

 Тепер потрібно розташувати обладнання, а саме: два маршрутизатори, двісті двадцять комутаторів, чотири сервери та 600 робочих станцій. У браузері «Пристроїв» вибираємо «ROUTERS AND BRIDGES», в області «Малюнків» - «ROUTER» та переносимо його у робочу зону.

Так само обираємо «Switch» та робочі станції.

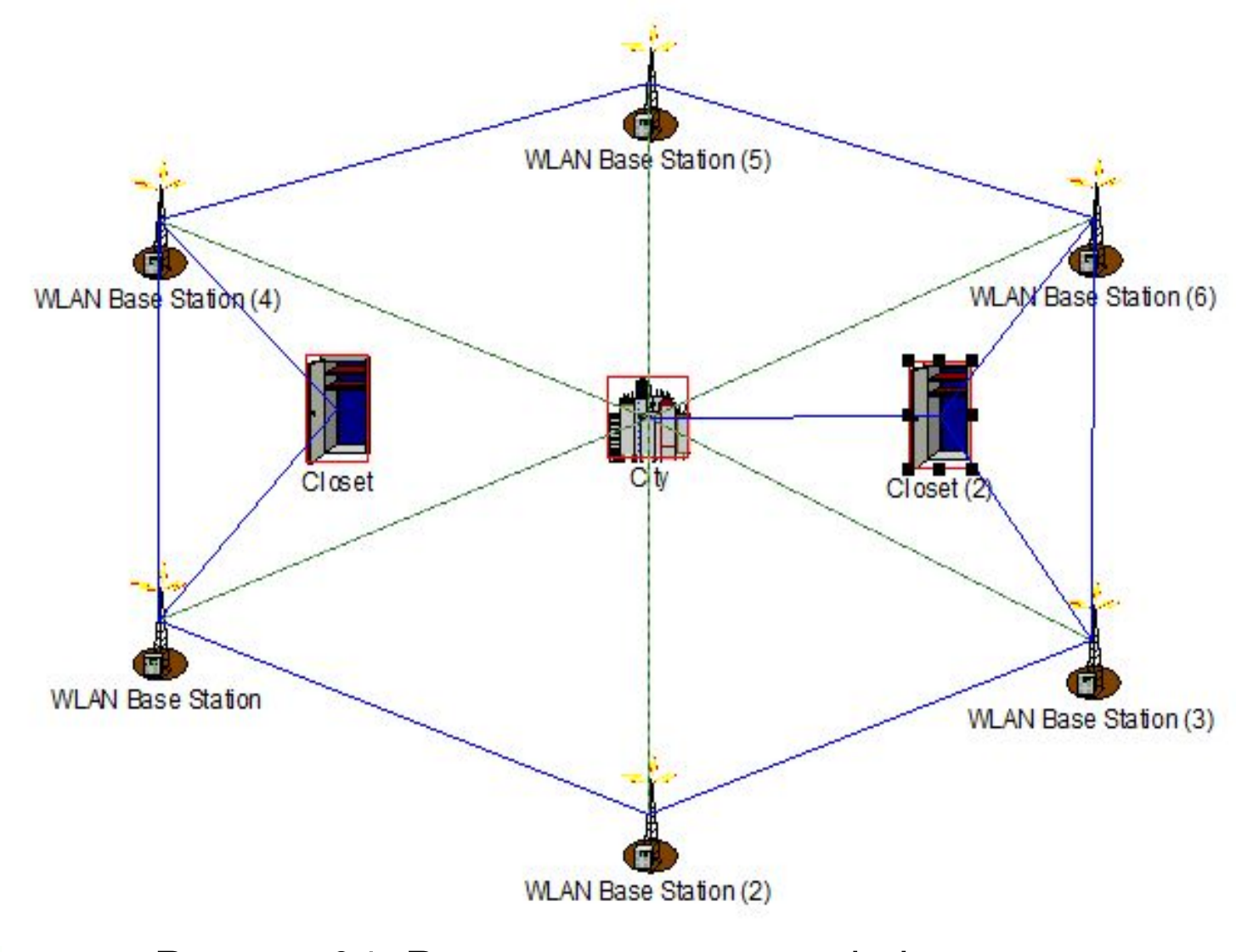

#### Рисунок 3.1 - Розташування мережі міста

Для виконання з'єднання на інструментальній панелі «MODELS» натискаємо лівою кнопкою миші по кнопці «Link devices». Лівою кнопкою миші натискаємо по зображенню «Ethernet Workstation», а за тимпо зображенню комутатора. З'являється діалог помічника зв'язку

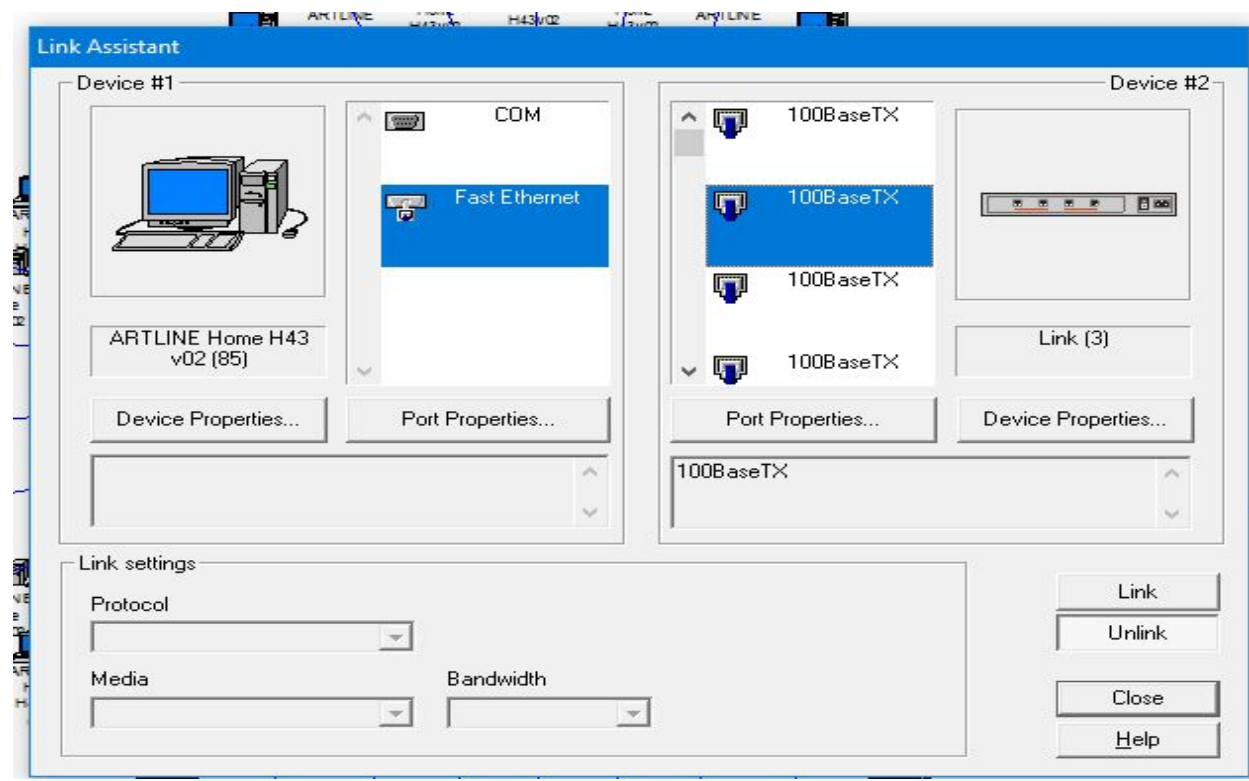

Рисунок 3.2 – Діалог помічника зв'язку

#### Опис логічної структури мережі

 Вданому підпунктіми будемо розглядати швидкість передачі пакетів, тобто час, який необхідний інформації для відправлення від робочої станції до серверу, від сервера до серверу. Кожний з випадків будемо розглядати окремо. Почнімо з розгляду передачі пакетів з трафіком «LAN PEER-TO-PEER» у робочій групі «ROOM» та «HTTP SERVER CLIENT» (див.рис.3.3). Час, за який інформація передається від передавача до приймача залежить від типу кабелю, довжини сегменту та самої інформації.

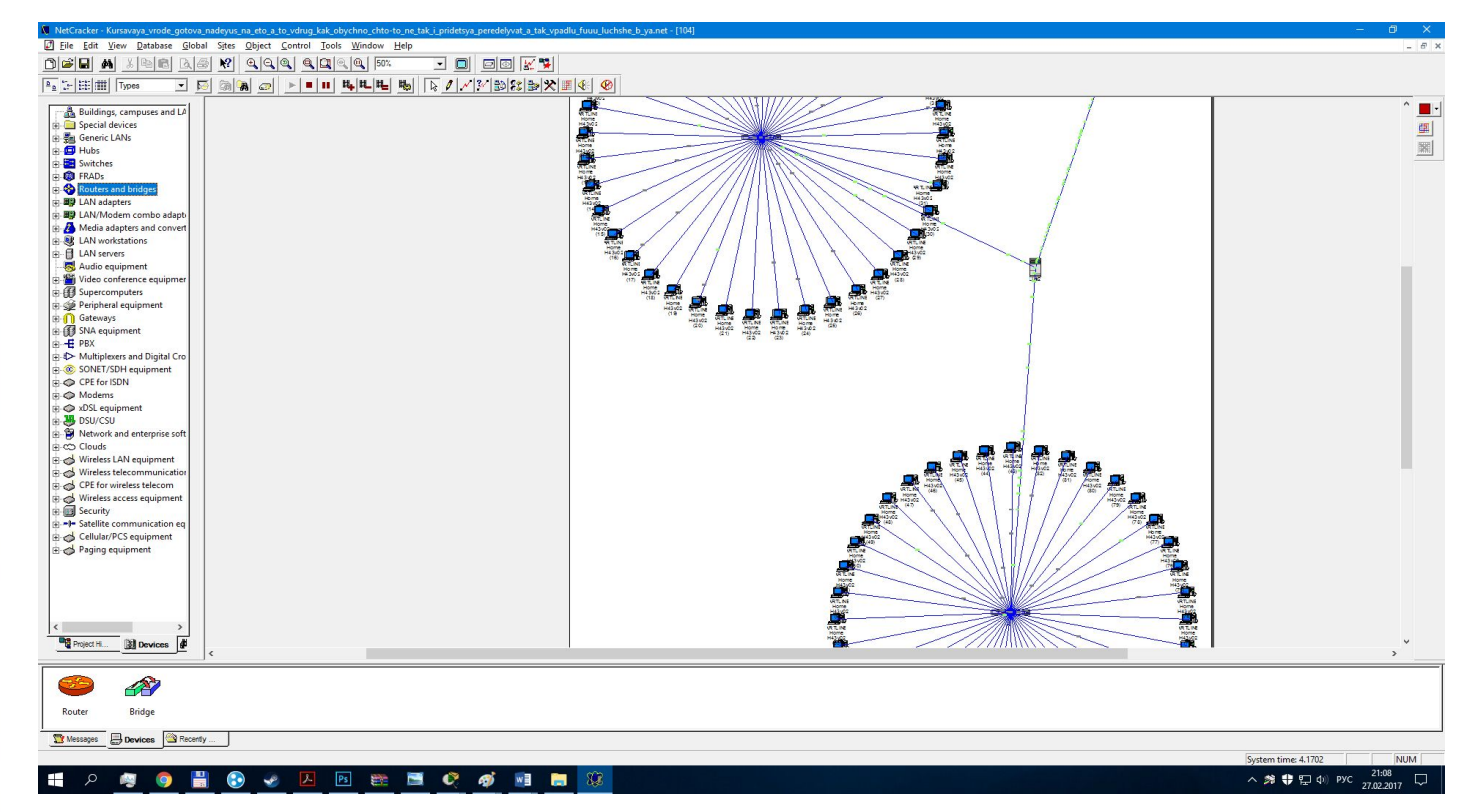

Рисунок 3.3 - Передача «LAN PEER-TO-PEER» у робочій групі «104» та «НТТР server client»

 Час, за який сигнал проходить від робочої станції до серверу та назад дорівнює приблизно 6 секунд.

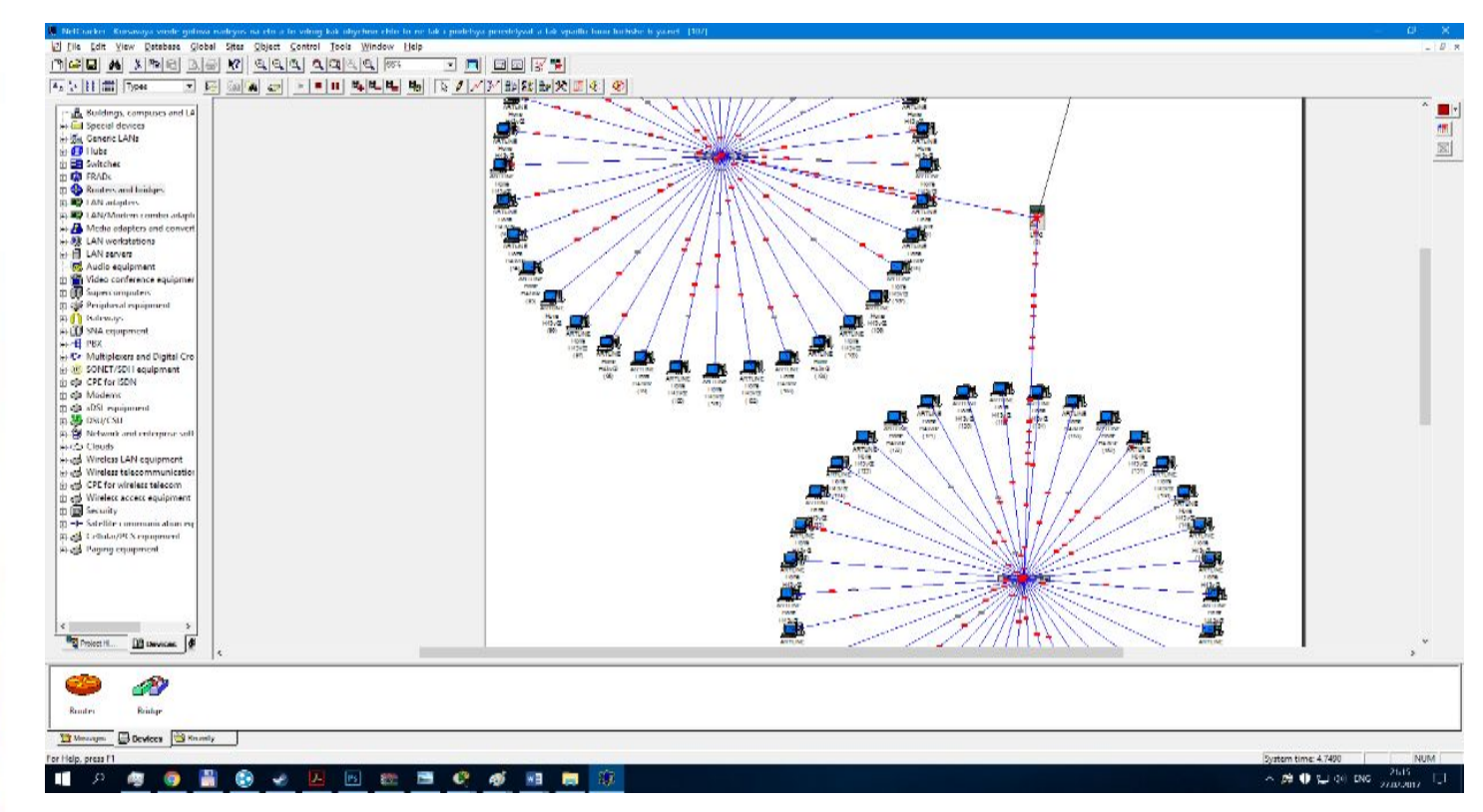

Рисунок 3.4 - Передача «SMALL INTER LAN TRAFIC» у робочій групі «107» та «File server's client»

Тепер розглянемо передачі пакетів з трафіком «LAN PEER-TO-PEER» у робочій групі «107» та «File server's client» (див.рис.3.4).

Аналіз топології мережі та мережевої технології

 Вданому курсовому проекті використовуєтьсямережева технологія «WiMAX».

 WiMAX - телекомунікаційна технологія, розроблена зметою надання універсального бездротового зв'язку на великих відстанях для широкого спектру пристроїв (від робочих станцій і портативних комп'ютерів домобільних телефонів). Заснована на стандарті IEEE 802.16, який такожназивають

#### Wireless MAN.

 Багато телекомунікаційних компаній роблять великі ставки на використання WiMAX для надання послуг високошвидкісного зв'язку.

 Це дозволить знизити ціни на надання послуг високошвидкісного доступу в Інтернет як для бізнес структур, так і для приватних осіб.

 У цьому курсовому проектіми використали гібридну топологію (повнозв'язна + покращена зірка)

Повнозв'язна топологія - топологія комп'ютерної мережі, в якій кожна робоча станція підключена до всіх інших.

 Найчастіше ця топологія використовується в багатомашинних комплексах або глобальних мережах при малій кількості робочих станцій.

Переваги повнозв'язної топології:

- надійність (при відмові однієї базової станції або серверу – трафік роздає інша зв'язана тим же каналом).

Недоліки:

- складне розширення мережі (при додаванні одного вузла необхідно з'єднати його з усіма іншими);
- величезна кількість з'єднань при великій кількості вузлів.

Покращена зірка – цемодифікація базової топології комп'ютерноїмережі, в якій всі комп'ютеримережі приєднані до центрального вузла (зазвичай комутатор), утворюючи фізичний сегментмережі. Подібний сегментмережіможе функціонувати як окремо, так і в складі складної мережевої топології (як правило, «дерево»).

Переваги топології «покращена зірка»:

Недоліки:

- вихід з ладу однієї робочої станції не відбивається на роботі всієї мережі в цілому;
- легкий пошук несправностей і обривів в мережі;
- висока продуктивність мережі (за умови правильного проектування); - гнучкі можливості адміністрування.
- вихід з ладу центрального концентратора обернеться непрацездатністю мережі в цілому;
- для прокладки мережі найчастіше потрібна більше кабелі, ніж для більшості інших топологій;

#### Вибір типу сервера

Під цю мережу ми вибрали сервер 1C SERVER NETNAVIGATOR E 0113, тому що, цей серверможна прекрасно адаптувати під різні типи.

Ми використовували 2 типи серверів:

- HTTP сервер для задання HTTP клієнт-серверного трафіку;

- Small office database сервер для задання database клієнтсерверного трафіку.

 Потребує змінення фізичної та програмної конфігурації. Фізичної конфігурації – резервні накопичувачі для бекапів баз даних та обов'язкове резервування системи. Програмної конфігурації – у налаштуванні протоколів доступу користувачів та безпеки (шифрування та паролі доступу).

#### Описмережевого обладнання

Наша локальна мережа побудована на таких компонентах: на робочих станціях ASUS CM6431-UA004D, cерверах Impression 1C Server NetNavigator E 0113, мережевих комутаторах TP-LINK TL-SF1024D, на маршрутизаторах TP-LINK TL-WR1043ND, базових станціях MAXBridge BS 50 Pico та безпровідні точки доступу Asus EA-AC87.

 Робочі станції ASUS CM6431-UA004D мають зовнішній вигляд згідно з рис. 4.1 та характеристики відповідно до таблиці 4.1.

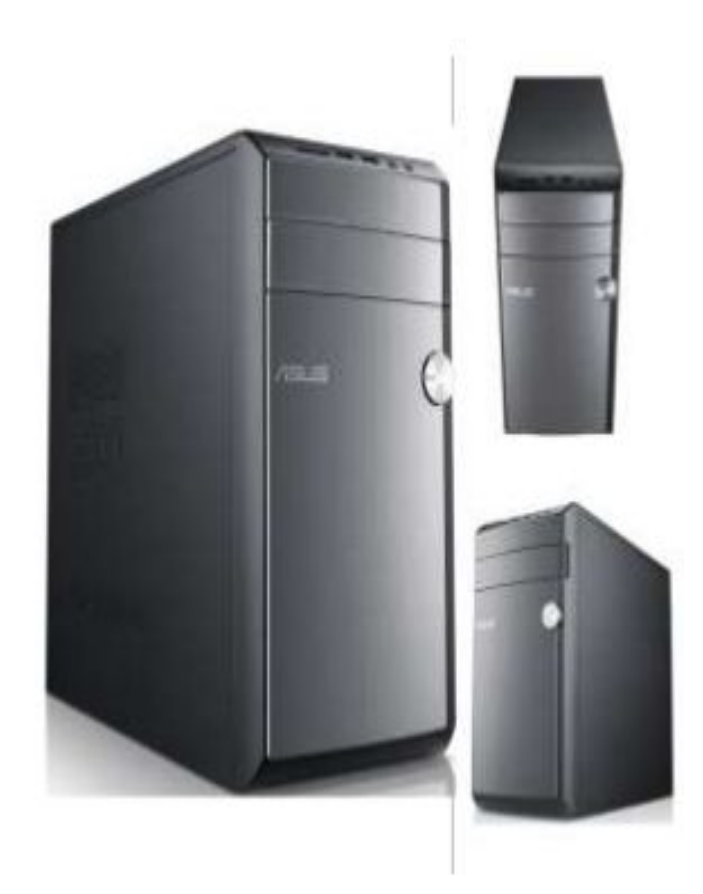

Рисунок 4.1 - Робоча станція ASUS CM6431-UA004D

Сервери 1C SERVER NETNAVIGATOR Е 0113 мають зовнішній вигляд згідно з рис. 4.2 та характеристики відповідно до таблиці 4.2.

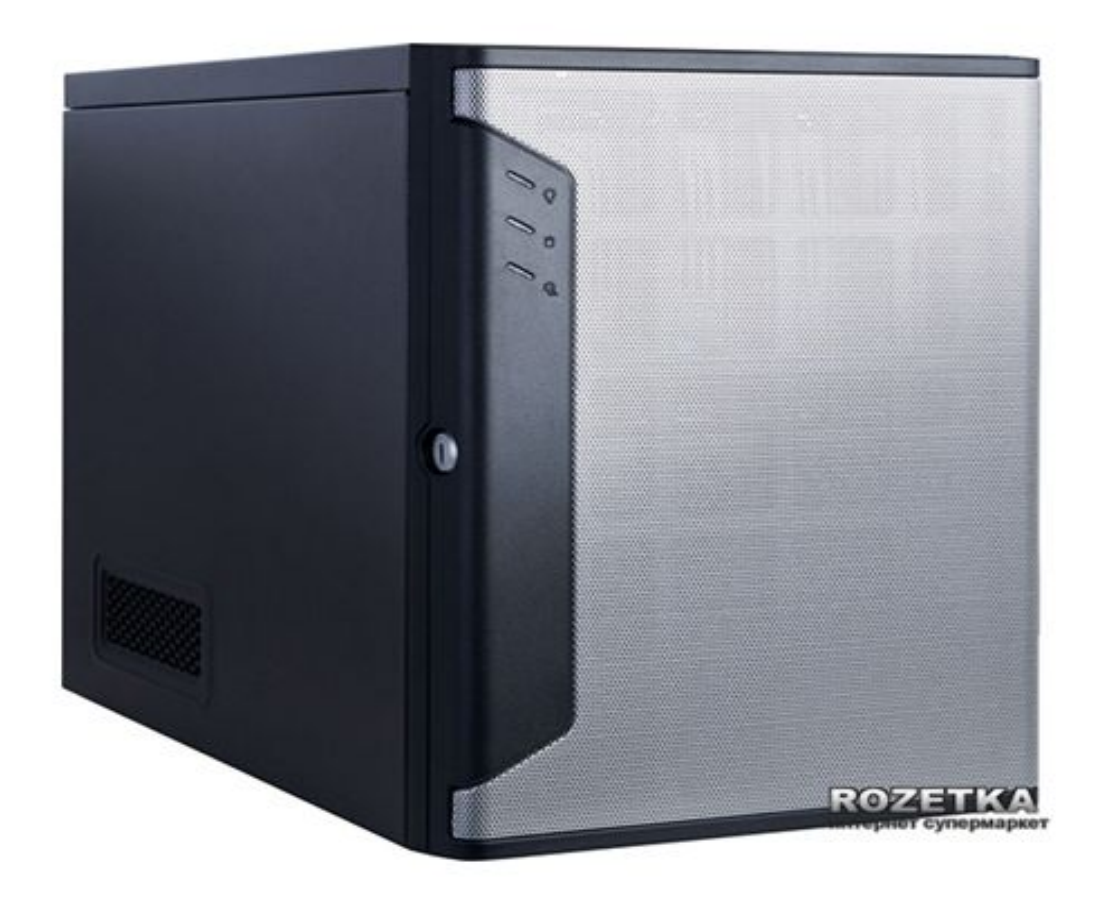

Рисунок 4.2 – Сервер 1С Server NetNavigator E 0113

 Мережеві комутатори TP-LINK TL-SF1024D мають зовнішній вигляд згідно з рис. 4.3 та характеристики відповідно до таблиці 4.3.

Таблиця 4.3 - Характеристики комутатора TP-LINK TL-SF1024D

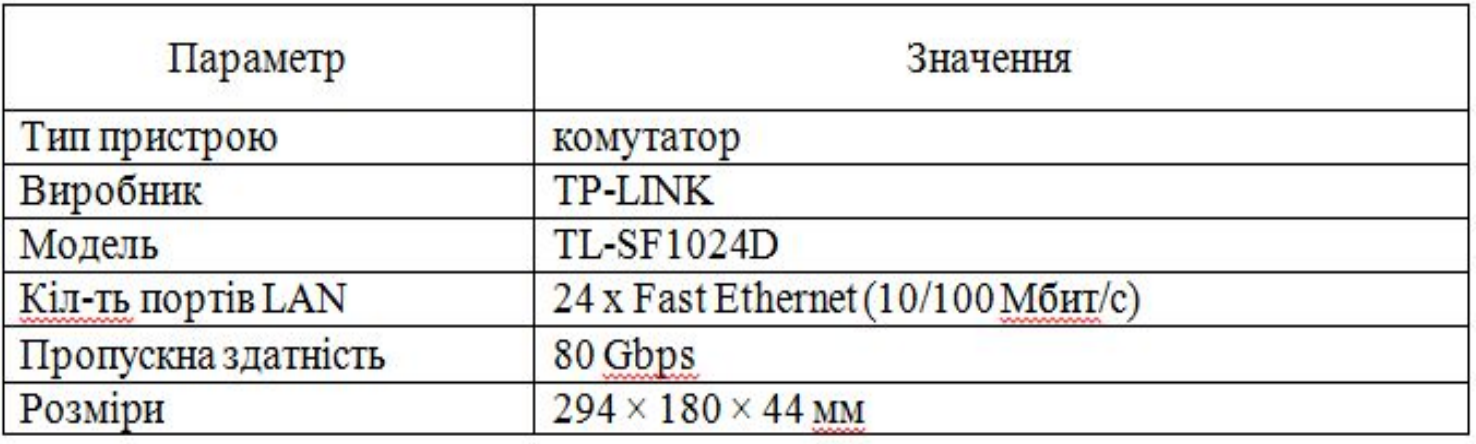

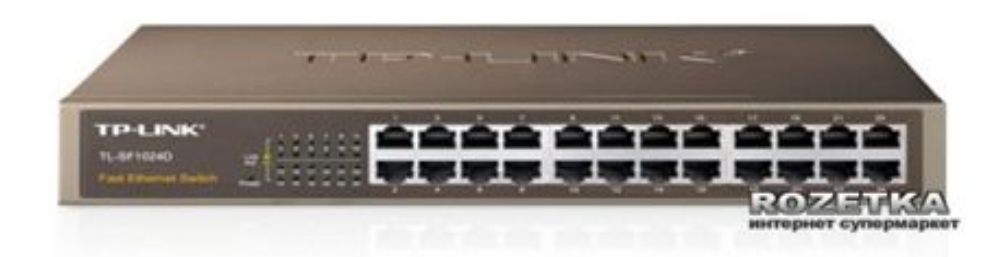

Рисунок 4.3 - Комутатор TP-LINK TL-SF1024D

 Маршрутизатор D-Link DSR-250 має зовнішній вигляд згідно з рис. 4.4 та характеристики відповідно до таблиці 4.4.

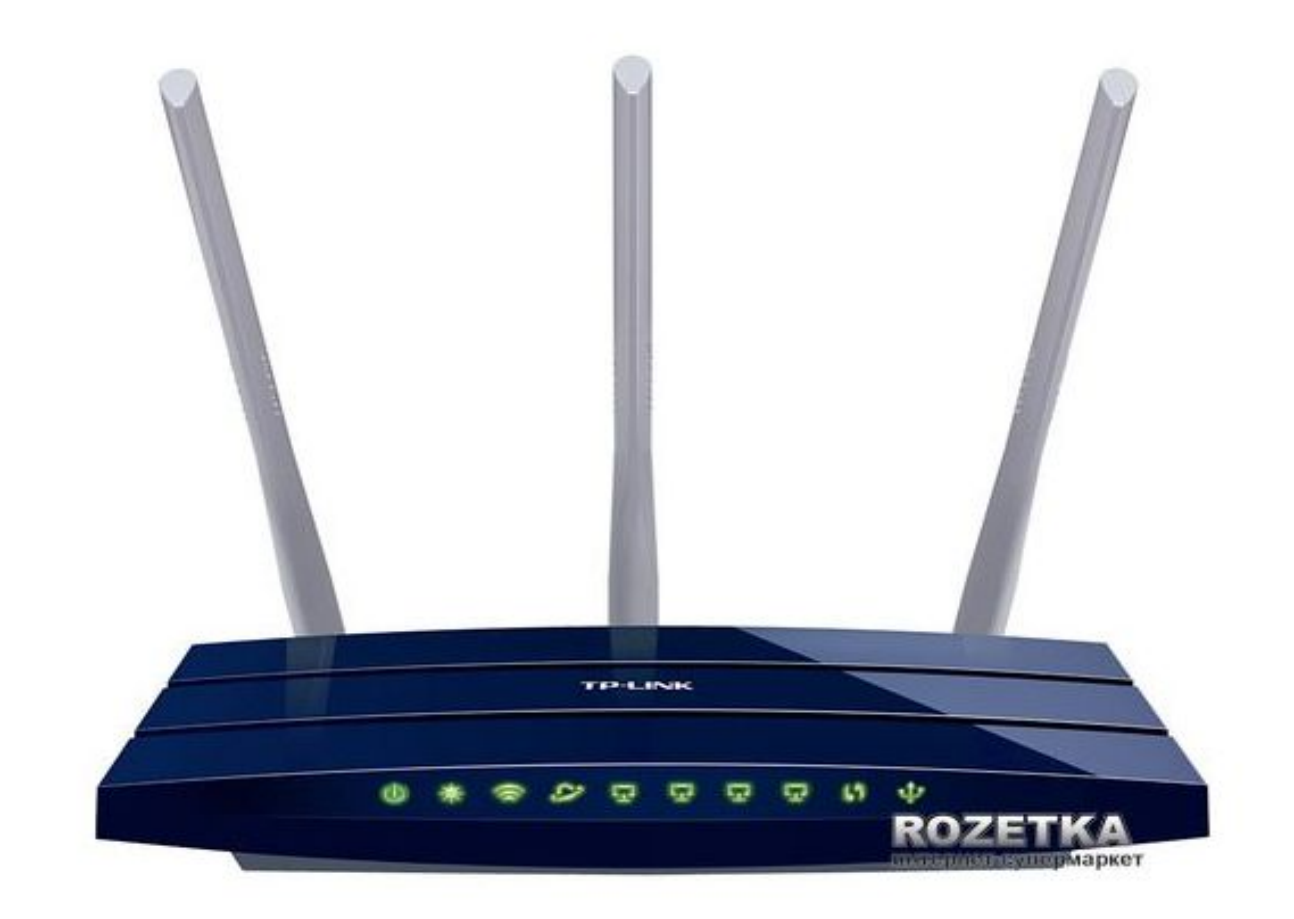

Рисунок 4.4 - Маршрутизатор TP-LINK TL-WR1043ND

Базова станція MAXBRIDGE BS 50 PICO має зовнішній вигляд згідно з рис. 4.5 та характеристики відповідно до таблиці 4.5

Таблиця 4.5 - Характеристики базової станції MAXBridge BS 50 Pico

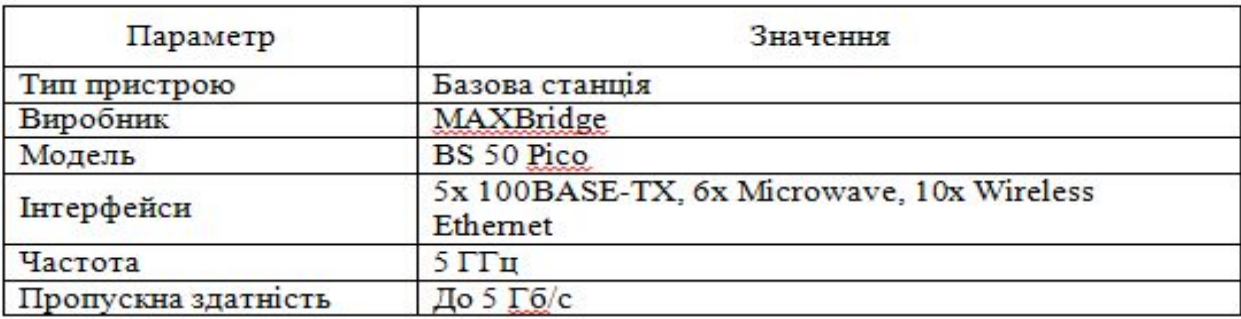

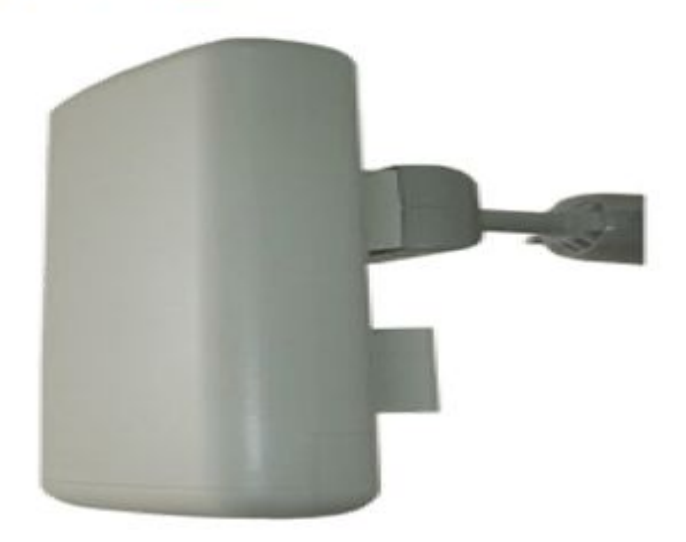

Рисунок 4.5 - Базова станція MAXBridge BS 50 Pico

 Безпровідна точка доступу Asus EA-AC87 має зовнішній вигляд згідно з рис. 4.6 та характеристики відповідно до таблиці 4.6

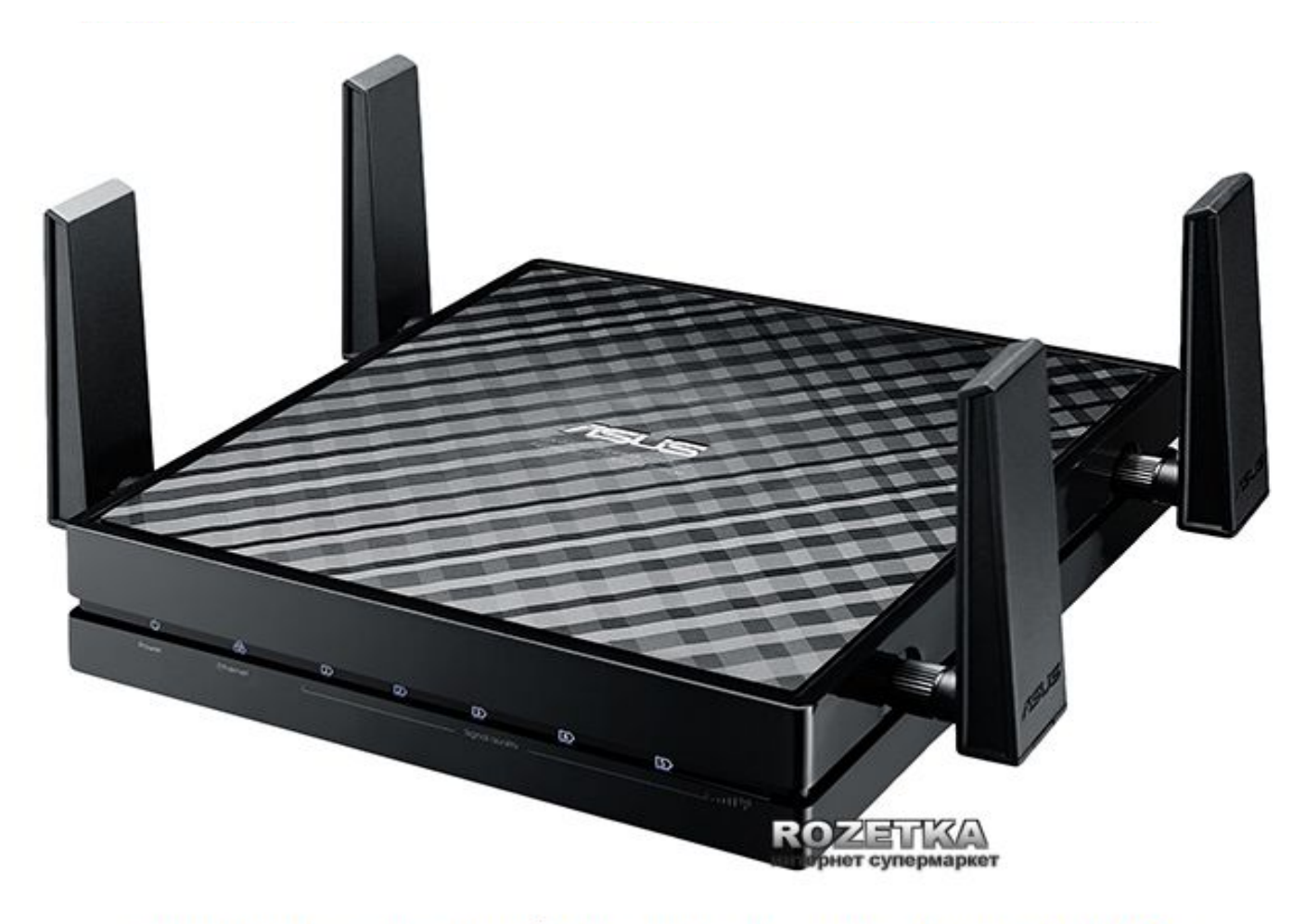

Рисунок 4.6 - Безпровідна точка доступу Asus EA-AC87

Дослідження надійності мережі за допомогою «BREAK/RESTORE»

 Під час дослідженнямережіми дізнаємось, які зміни у роботі мережі відбуватимуться при пошкодженні той чи іншої лінії зв' язку, такимчиномбудемо досліджувати її надійність за допомогою кнопки «BREAK/RESTORE» у програмі NETCRACKER.

Розпочнімо з переривання першого рівня основної мережі. Ми будемо послідовно робити переривання лінії передачі даних для дослідження надійності побудованоїмережі і аналізувати отримані результати.

Робимо переривання першого рівня в основній мережі між серверомта базовими станціями (див. рис. 4.7).

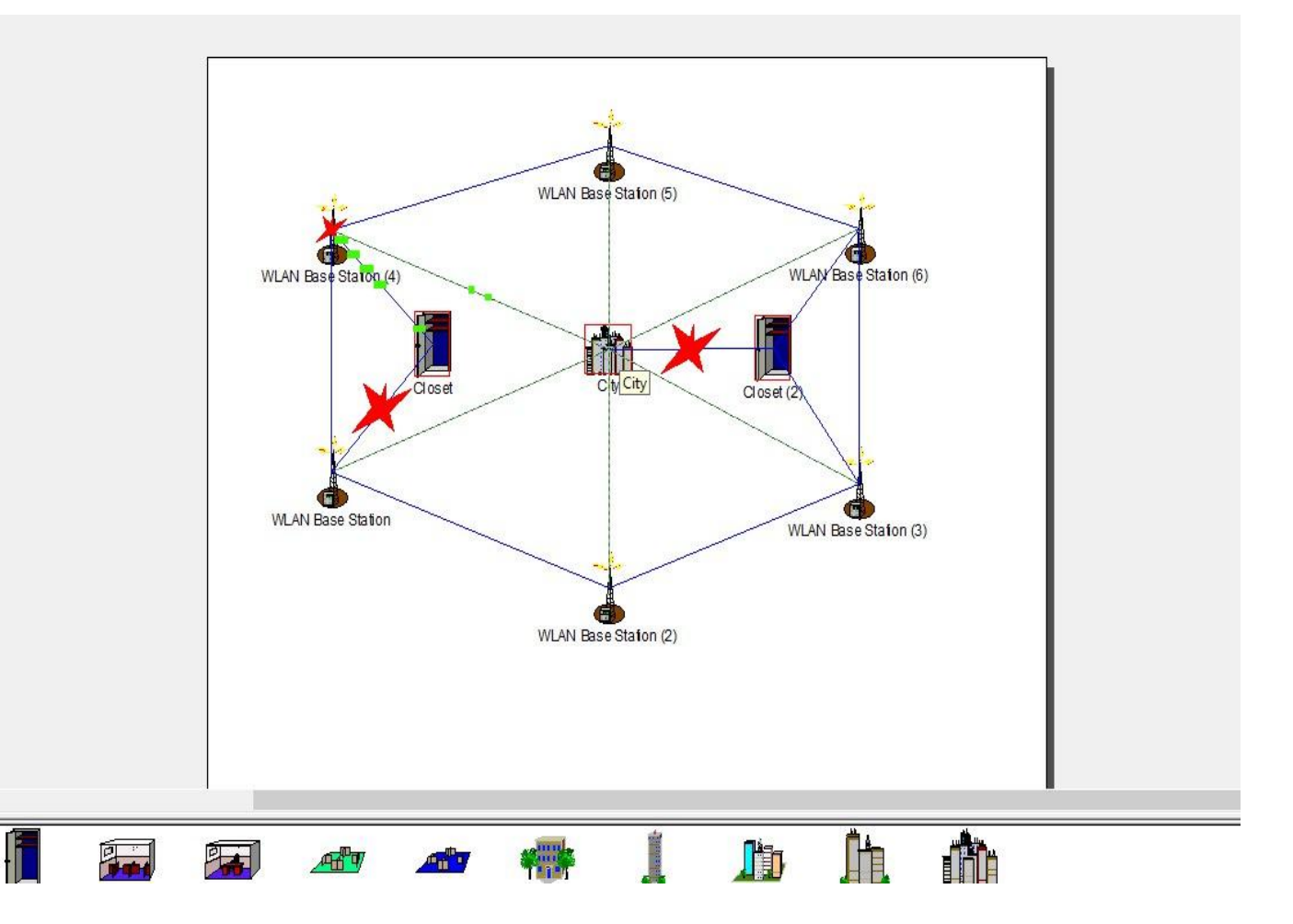

Рисунок 4.7 – Переривання в основній мережі між сервером

Дослідимо роботу мережі при перериванні другого рівня точки доступу. Вцьому випадку усі комутатори, та робочі станції припинять отримувати дані. Вони будуть обмінюватись даними тільки між собою (див. рис. 4.8)

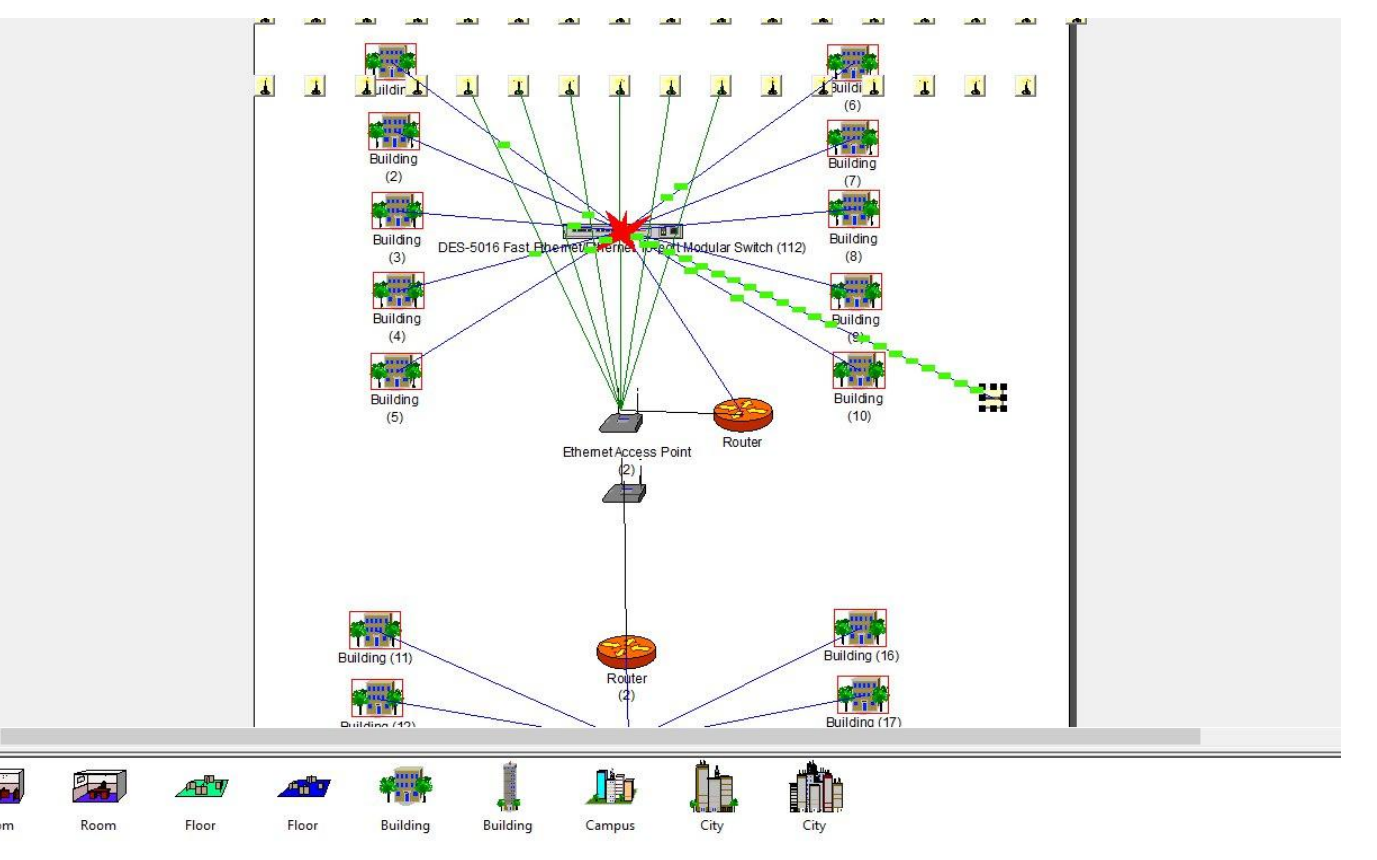

Рисунок 4.8 – Переривання другого рівня точки доступу

Такождослідимо переривання третього рівня доступуміж комутаторомта кімнатами і подивимося, як поведе себе мережа у такому стані (див. рис. 4.9.)

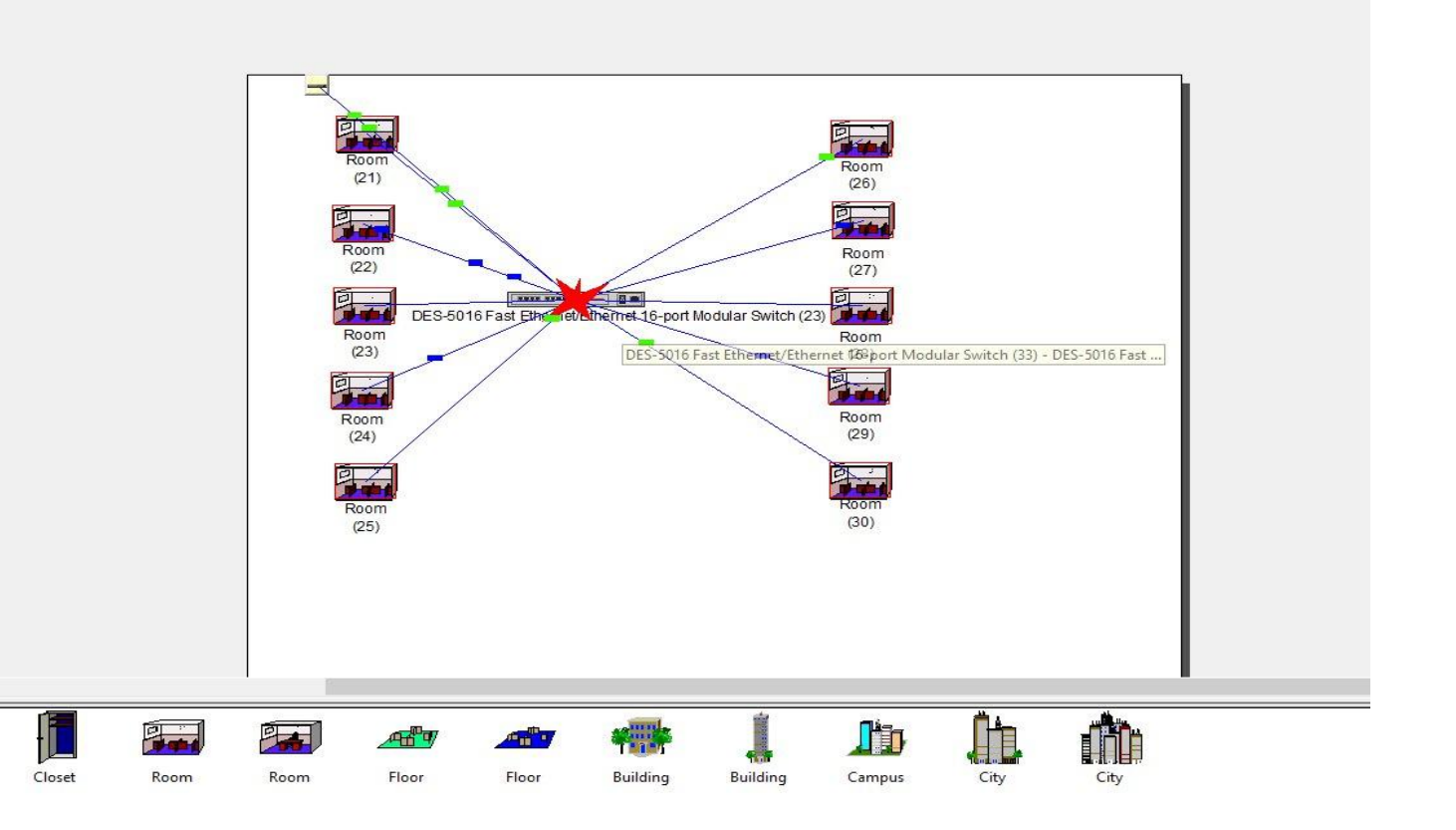

Рисунок 4.9 – Переривання між комутатором та кімнатами

Робимо переривання четвертого рівняміжробочою станцією та комутатором. Оскільки усі робочі станції мають між собою трафік «LAN peer-to-peer traffic», то інші комп'ютери неможуть відправити пакети даних і не отримують пакети даних від робочої станції ASUS CM6431-UA004D (див. рис. 3.9).

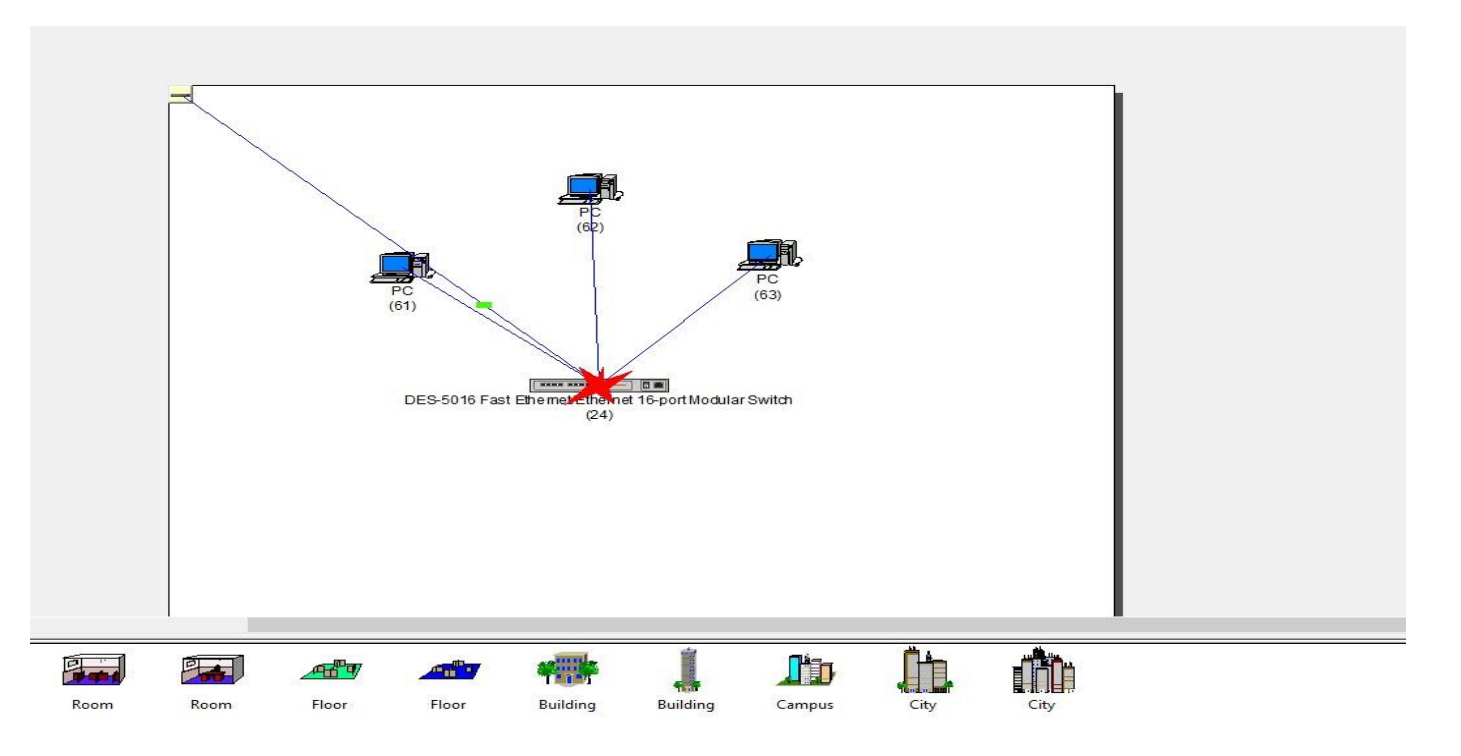

Рисунок 4.10 – Переривання між робочою станцією та комутатором

 Оскільки тут не передбачено резервування системи, томи бачимо на рис.4.9, що всямережа перестане функціонувати.

 З цьогоможна зробити висновок, що резервуваннямережі необхідне, бо якщо його не будемережа не стане функціонувати, треба робити «гаряче резервування», оскільки умережі присутній файл-сервер.

#### Перелік використаного обладнання:

- 2 сервери 1C SERVER NETNAVIGATOR Е 0113, адаптовані під файл-сервер та поштовий сервер;

- 5 комутаторів TP-LINK TL-SF1024D, для роботи з забезпеченими протоколами доступу;

- 3 маршрутизатори D-Link DSR-250, для збільшення швидкості доступу та безпеки роботи протоколівмаршрутизації.

#### **ВИСНОВКИ ПО ПРОЕКТУ**

 Під час виконання курсового проекту було спроектовано багаторівневу ієрархічну комп'ютернумережу «Проектування багатоканальної телекомунікаційноїмережім. КривийРіг».

 Під час виконання курсового проекту використовував топологію «розширена зірка» та «повнозв'язну», ці топології були використанні з урахуваннямпотребмережі, забезпечити більш високі показники надійності комп'ютерноїмережі. Топологія «розширена зірка» є дуже надійною та простою в реалізації. Такожвикористав високошвидкісні безпровідні лінії зв'язку на основі стандарту IEEE 802.16E, що передбачає з'єднання компонентівмережі за допомогою радіо тамікрохвиль, зі швидкістю 100 Мб/с, для швидкого обміну даними між користувачами мережі.

 Вкурсовому проекті було обрано необхідно обладнання для устаткуваннямережі. Це обладнання, дуже надійне та практичне. Воно відповідає всімнашимпотребам, та передбачає резервування даних, для термінової ситуації.

### **Дякую за увагу**!

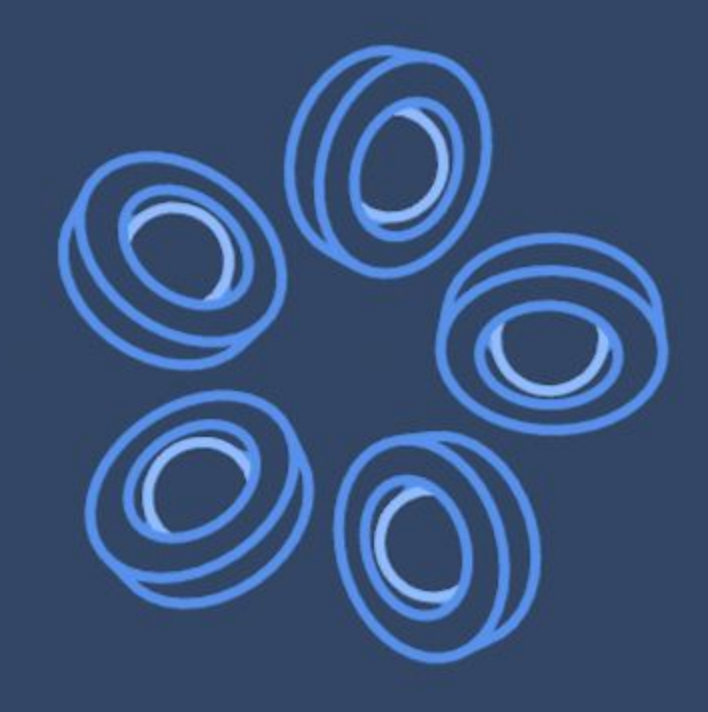